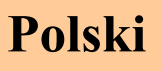

# *Tee***J***et® 844-AB* Komputer sterujący pracą opryskiwacza

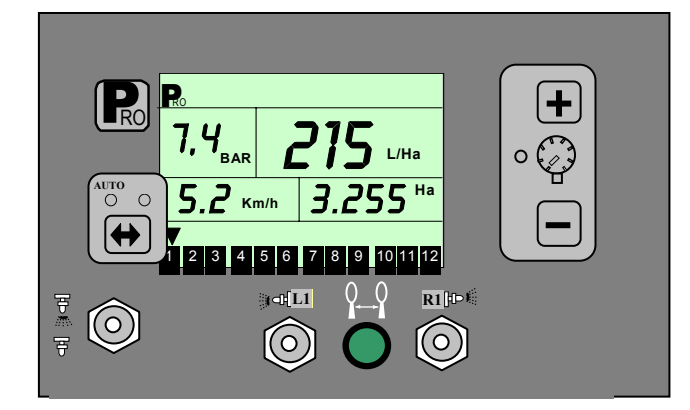

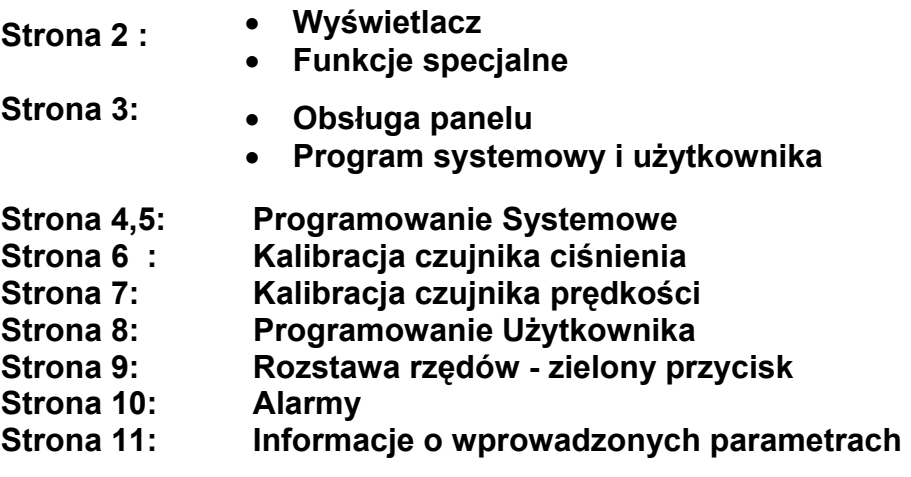

## **Wyświetlacz**

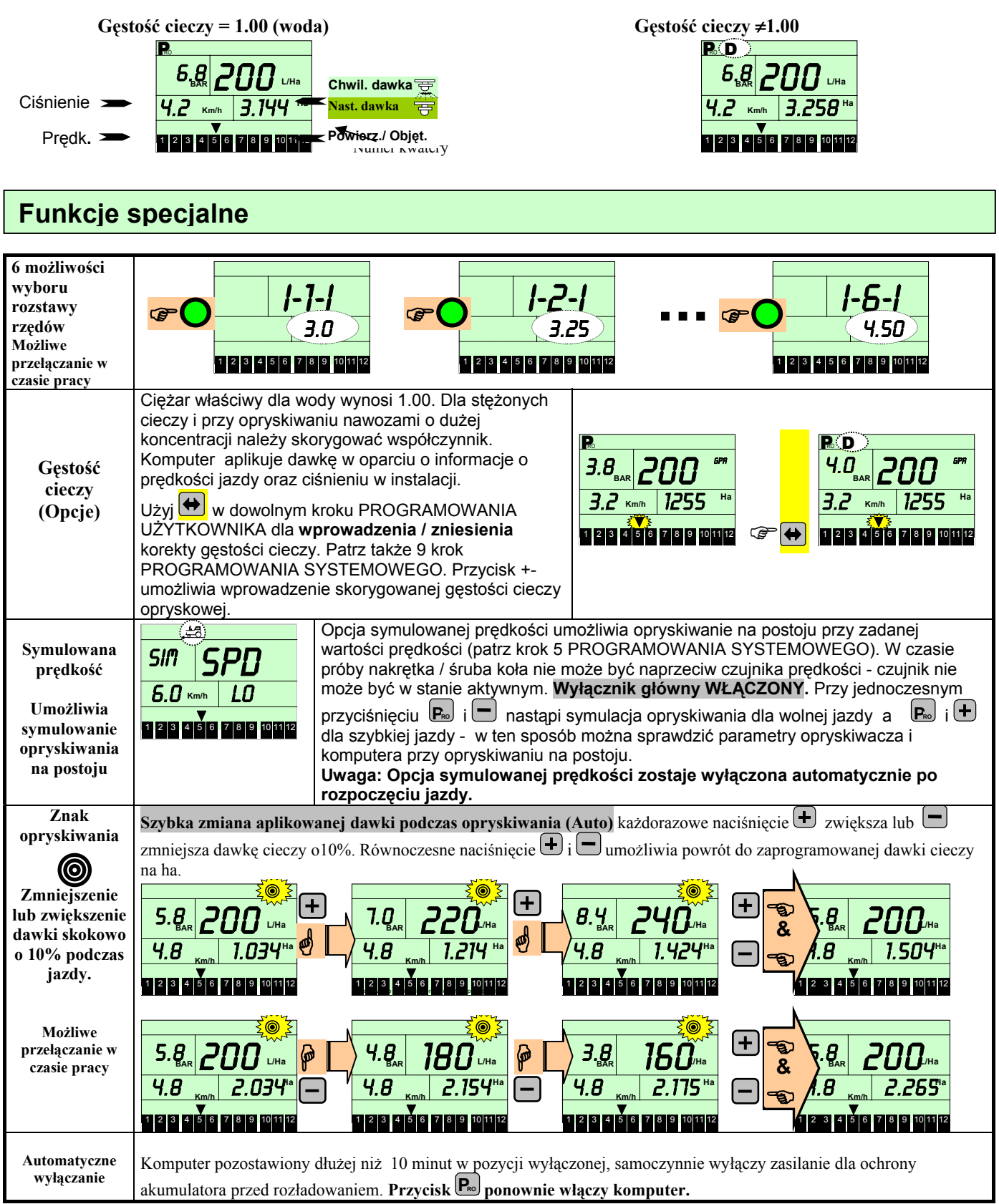

#### **Obsługa panelu, wejście do programu systemowego i użytkownika:**

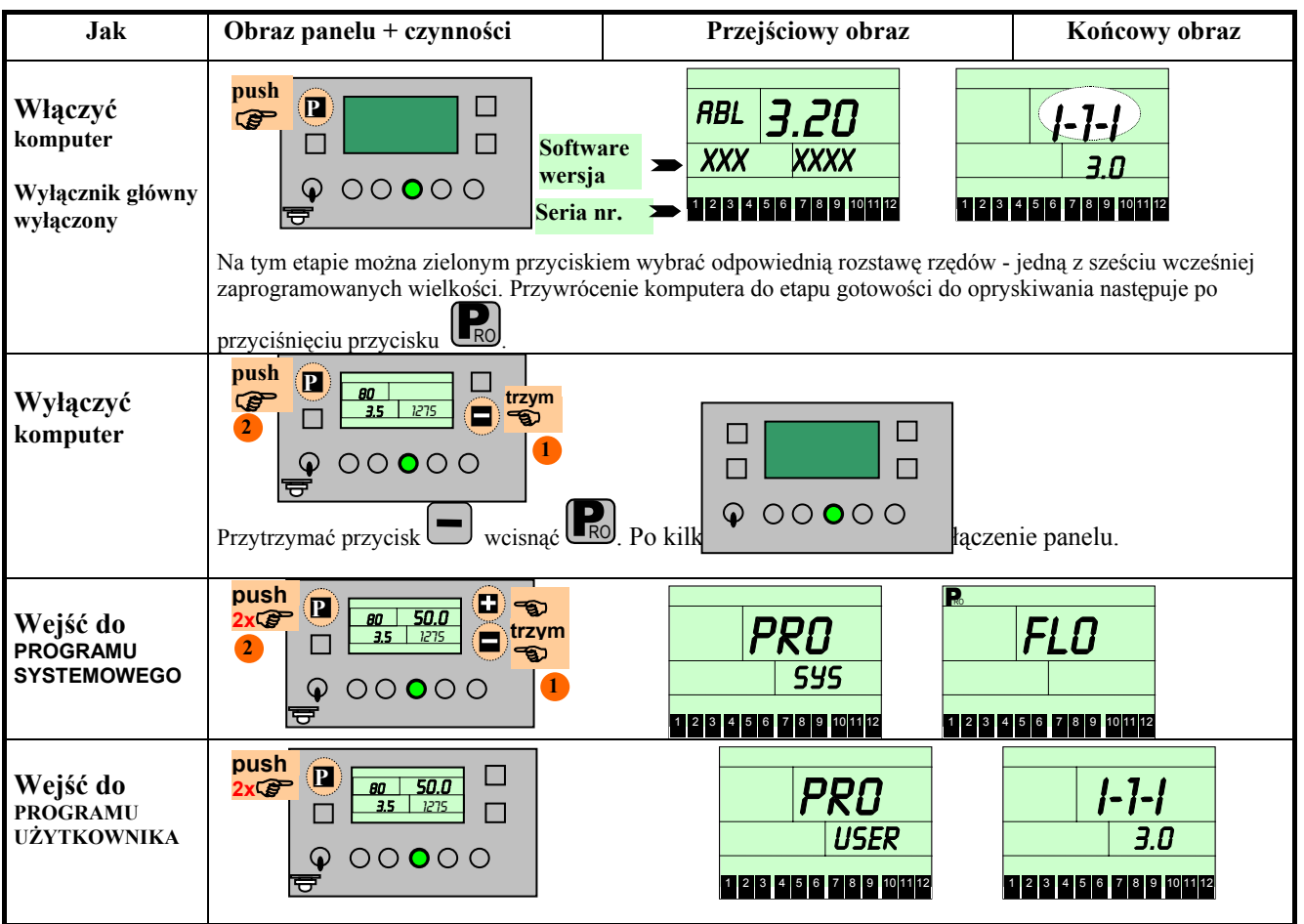

#### **W czasie programowania w trybie systemowym i użytkownika wykorzystuje się :**

- **Do wyświetlania i przeglądania danych na poszczególnych etapach przycisk** PRO
- **Do zmiany wartości poszczególnych parametrów przycisk:**  $\leftarrow$  /
- **Do wyjścia z każdego poziomu PROGRAMOWANIA UŻYTKOWNIKA I SYSTEMOWEGO:**

przycisk PRO przez przytrzymanie go minimum 3 sekundy.

#### **Informacje ogólne:**

Programowanie komputera jest przewidziane dla użytkownika na dwóch poziomach:

- ustawienia zmiennych parametrów opryskiwacza **PROGRAMOWANIE UŻYTKOWNIKA**,
- ustawienia stałych parametrów opryskiwacza **PROGRAMOWANIE SYSTEMOWE**.

#### **PROGRAMOWANIE UŻYTKOWNIKA** - w tej opcji wprowadza się parametry opryskiwacza przed każdym

 zabiegiem lub kwaterą. Modyfikacje programowanych wartości zależą od specyfiki przeprowadzania

 oprysku - dawki cieczy na hektar w połączeniu z liczbą i rozmiarem czynnych rozpylaczy (wysokość drzew,

rozstawa rzędów).

**PROGRAMOWANIE SYSTEMOWE -** w tej opcji wprowadza się stałe dane dla modelu opryskiwacza: zakres

ciśnienia roboczego, czułość i szybkość regulacji, dane z kalibracji czujnika prędkości itp.

### **Programowanie Systemowe**

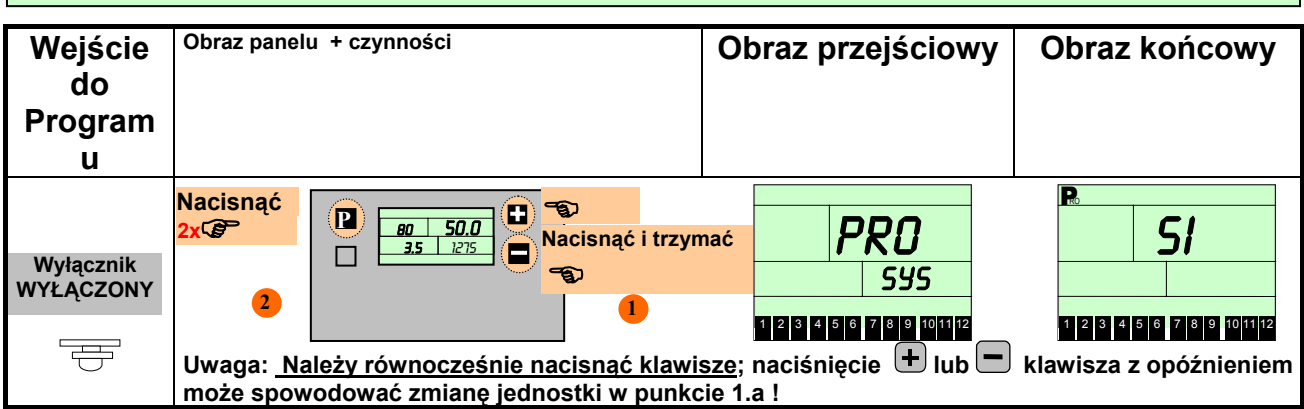

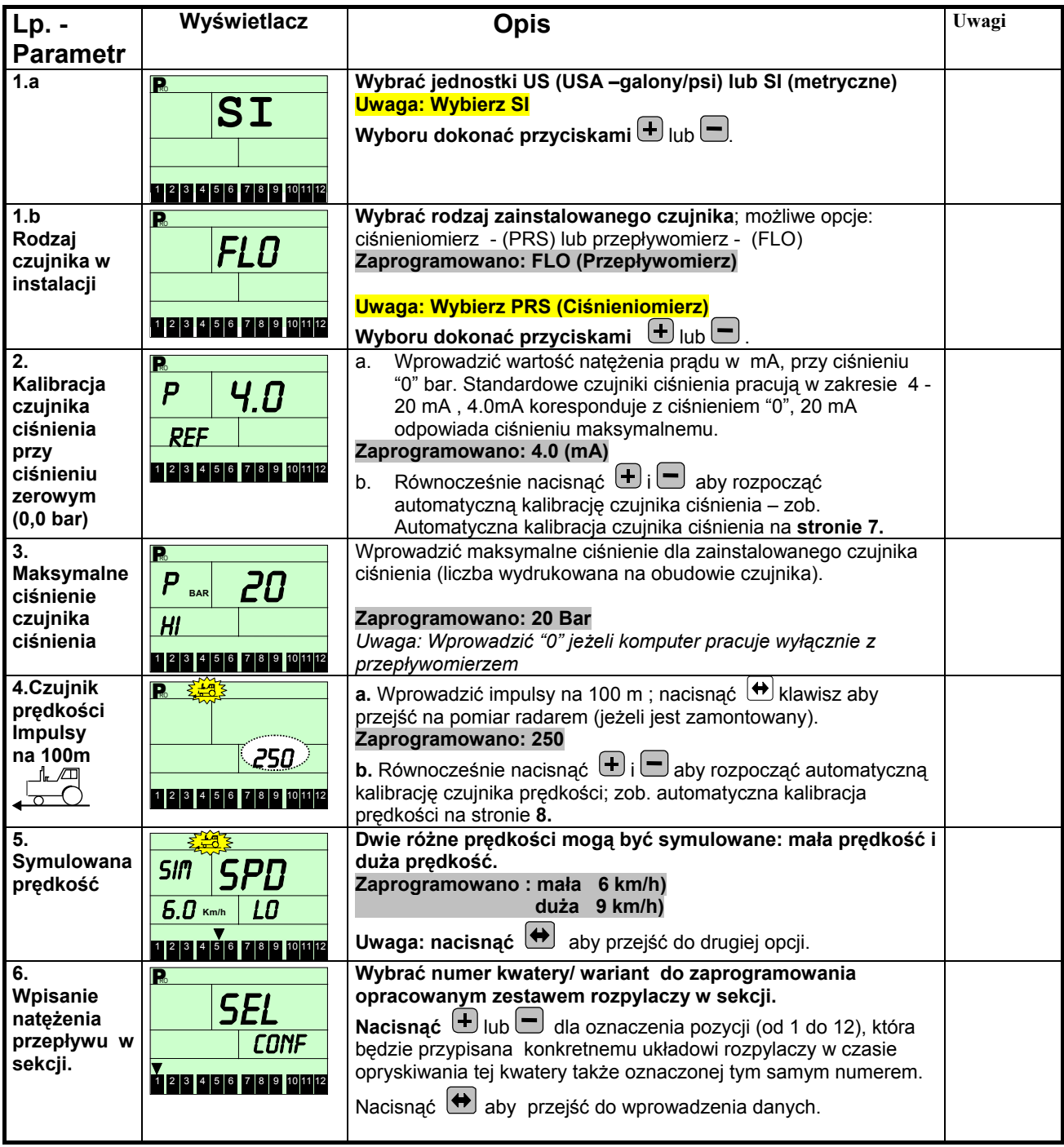

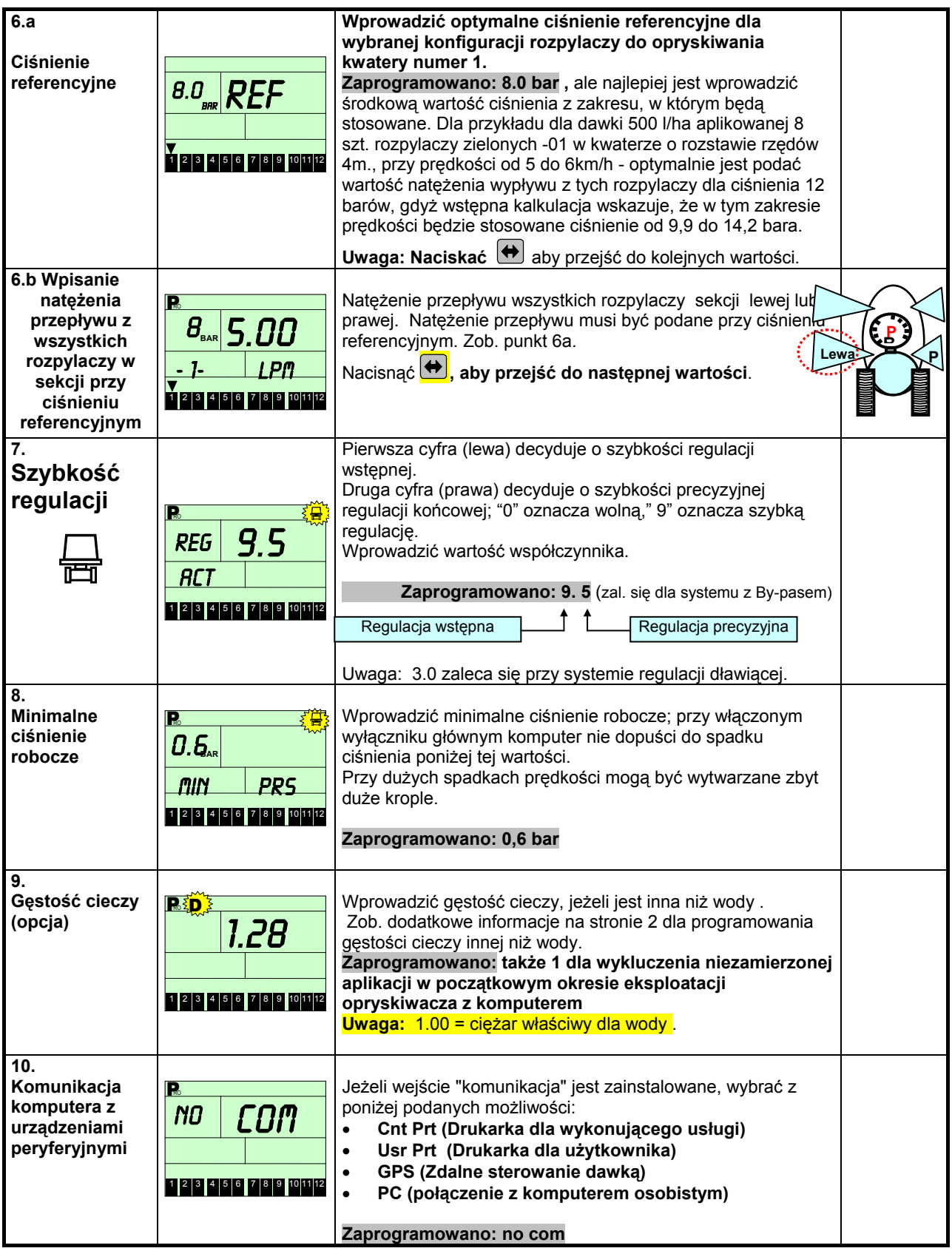

## **Automatyczna kalibracja czujnika ciśnienia**

#### **1. Kalibrowanie przy niskim ciśnieniu (0 barów) :**

Numer referencyjny niskiego ciśnienia obrazuje ilość impulsów (w mA) wytwarzanych przez czujnik przy ciśnieniu zerowym (0 barów) w systemie cieczowym. Przed rozpoczęciem kalibracji należy się upewnić czy w systemie cieczowym panuje ciśnienie zerowe (pompa jest wyłączona, itd.).

**Wejść do programowania systemowego**→**punkt 2, równocześnie nacisnąć i uruchomienia kalibracji. Komputer mierzy 10 razy prąd wytwarzany przez czujnik ciśnienia i wyświetla średnią war w mA jako numer referencyjny. Numer referencyjny** 

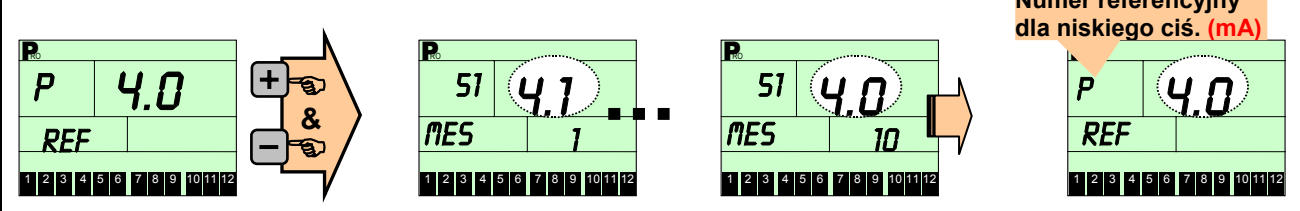

**Numer referencyjny powinien wynosić 4 mA; jeżeli nr. jest znacznie wyższy (np. 5.7 lub 6.8 )znaczy, że ciśnienie w systemie jest wyższe niż 0; jeżeli nr. jest znacznie mniejszy lub 0, to oznacza, że czujnik jest zepsuty lub połączenia kablowe nie kontaktują, itd.**

#### **2. Kompensacja spadku ciśnienia :**

**Dopasowanie ciśnienia na wyświetlaczu komputera do rzeczywistego ciśnienia mierzonego manometrem kontrolnym zainstalowany jak najbliżej rozpylaczy** 

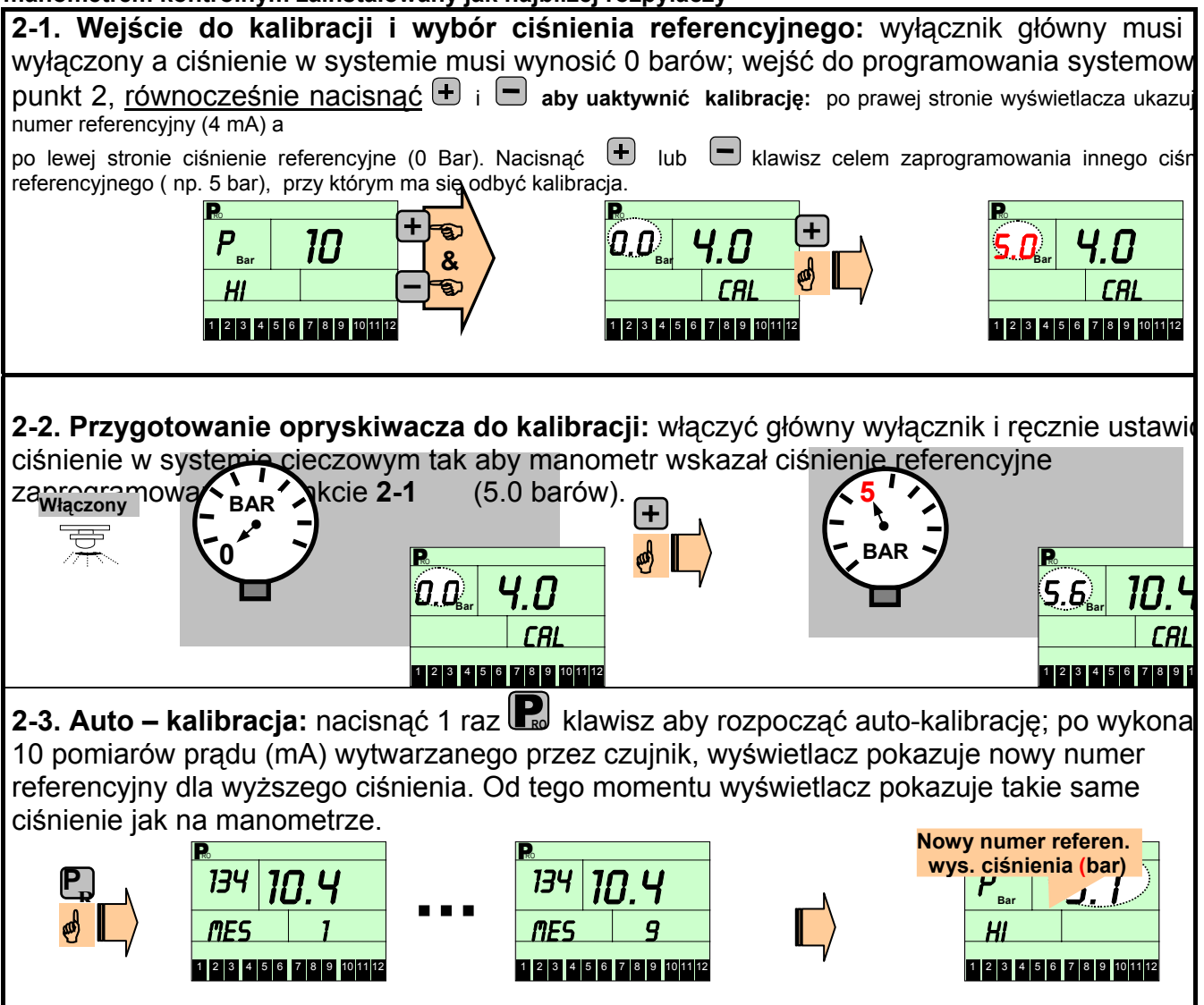

### **Auto-kalibracja czujnika prędkości**

**Kalibracja bazuje na liczeniu impulsów czujnika prędkości na długości 100 m** (dokładnie wymierzonego odcinka w sadzie).

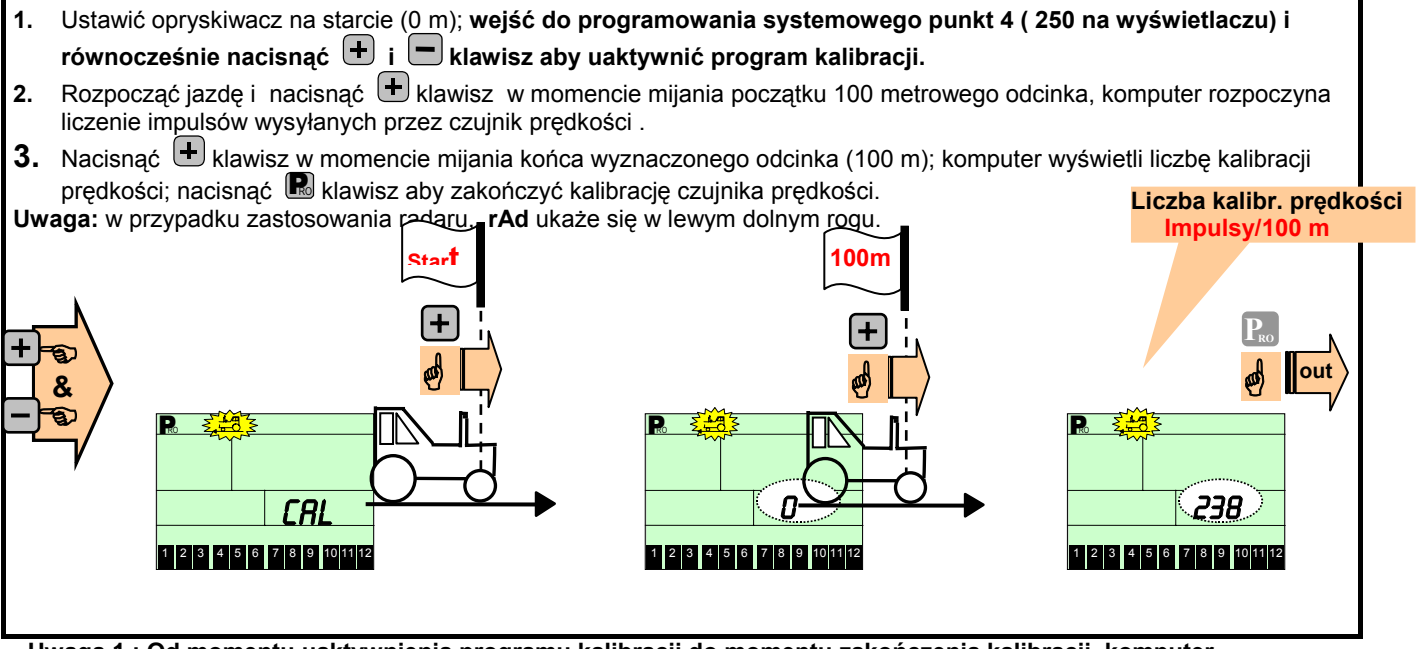

**Uwaga 1 : Od momentu uaktywnienia programu kalibracji do momentu zakończenia kalibracji, komputer 844AB nie może wykonywać innych funkcji.** 

**Uwaga 2: W przypadku zmiany koła o innej średnicy lub zmiany ciśnienia powietrza w kole należ ponownie przeprowadzić kalibrację czujnika prędkości**.

### **Programowanie użytkownika**

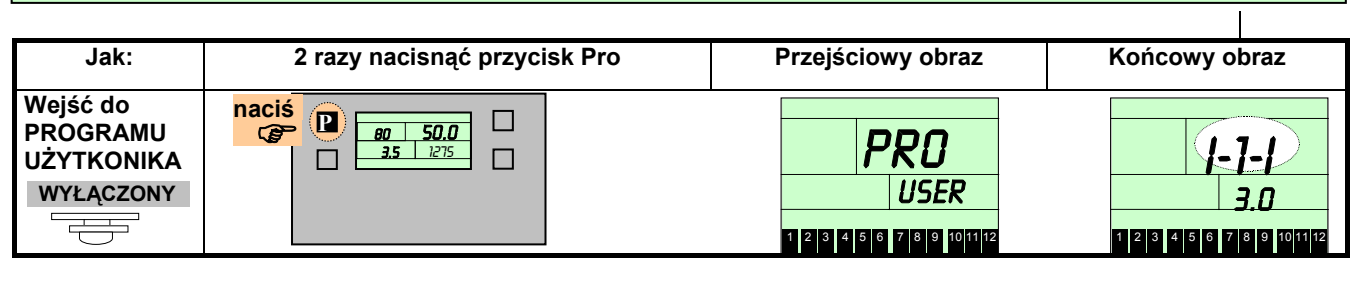

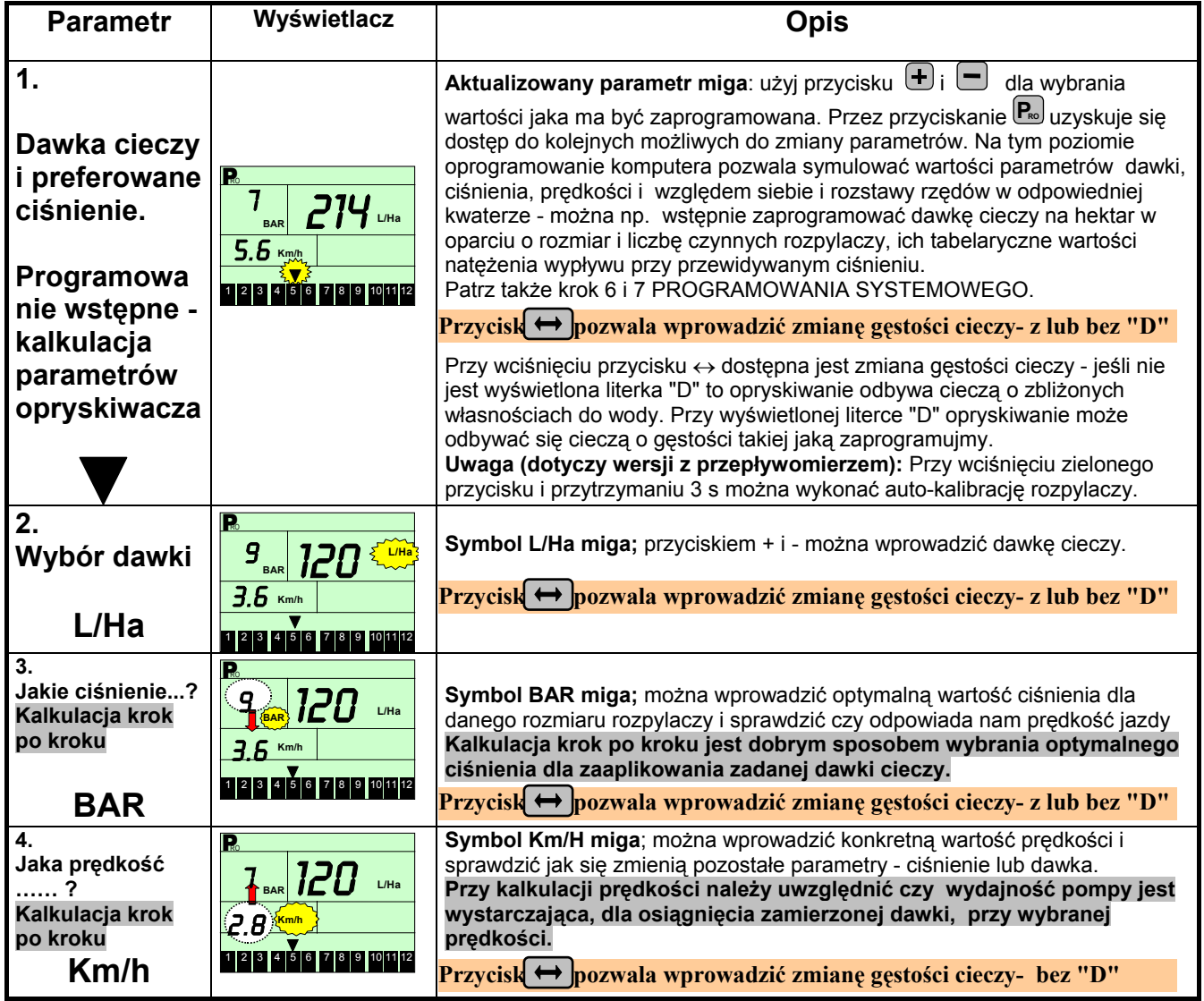

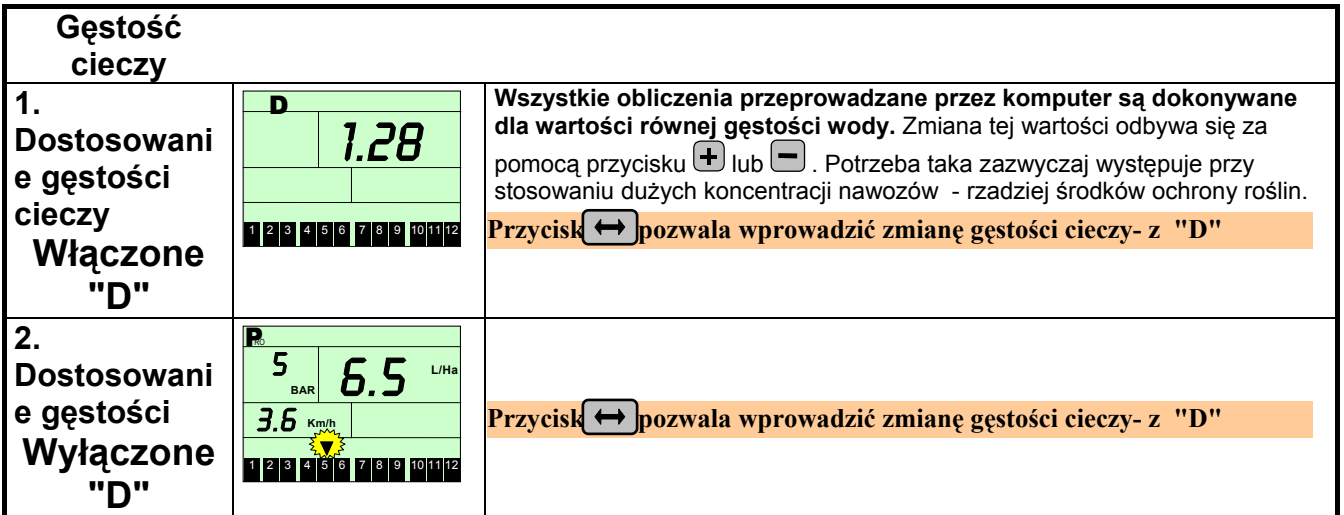

## **Alarmy**

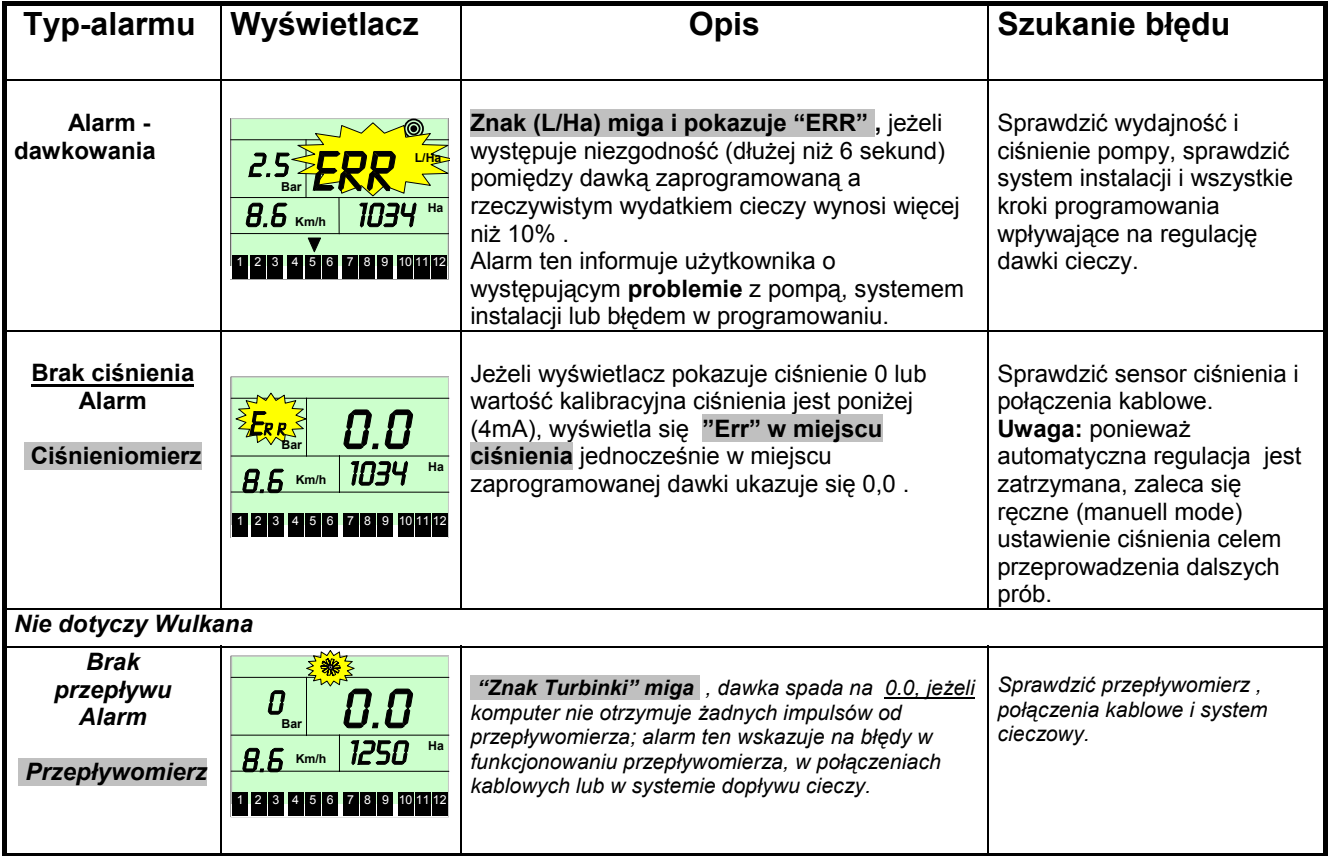

**Uwaga: w zależności od sytuacji różne alarmy mogą wystąpić jednocześnie!** 

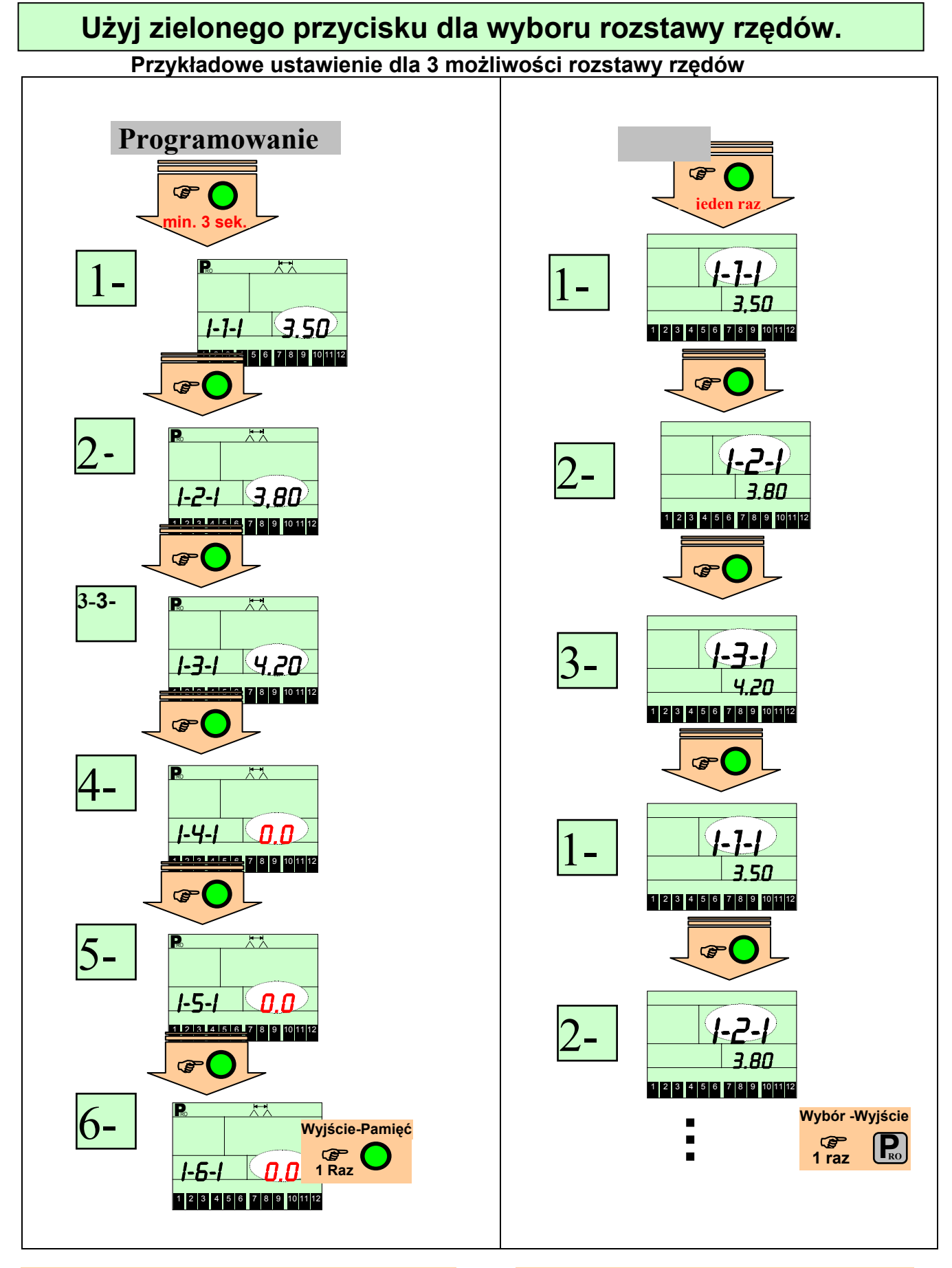

 **"0' wprowadza się na wolne warianty - numer 4, 5, 6 Wówczas rozstawy w pozycji 4,5,6 są pomijane** 

## **Alarmy**

![](_page_10_Picture_343.jpeg)

**Uwaga: w zależności od sytuacji różne alarmy mogą wystąpić jednocześnie!**